# Outdoor . Day/Night . Weather-proof **NETWORK CAMERA** Quick Installation Guide

English Français Español Deutsch Português Italiano Türkçe Polski Русский Česky Svenska

# IP7330

This guide describes the basic functions of IP7330. This guide describes the basic functions of IP7330.<br>All detailed information is described in the user's manual.

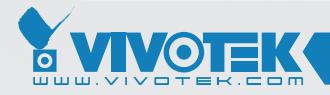

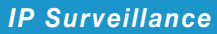

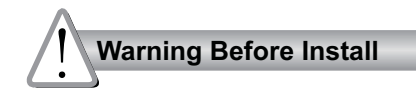

**Power off the Network Camera as soon as it is found smoking or smelt unusual.**

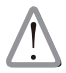

Contact your distributor when such cases happen.

**Refer to your user's manual for the operating temperature.**

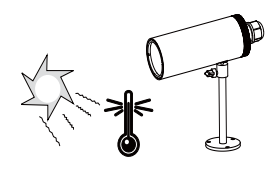

**unsteady surfaces.**

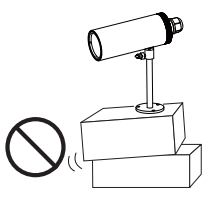

Do not place the Network Camera on **OD** Do not touch the Network Camera **when it's lightening.**

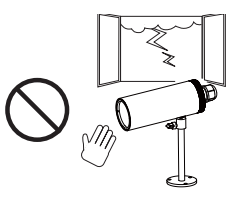

**O** Do not insert any object into the **Do not drop the Network Camera. Network Camera, such as needles.**

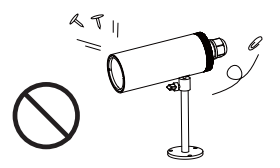

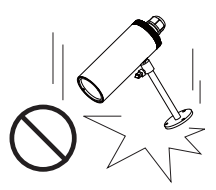

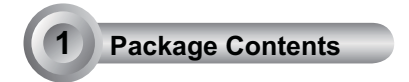

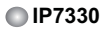

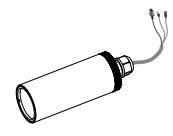

**Silica gel**

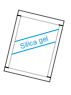

**Power adapter**

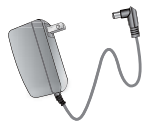

**Quick installation guide / Warranty card**

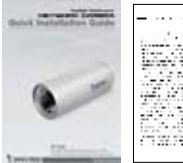

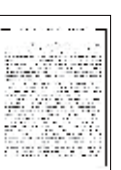

**Liquid tight connectors (3 holes, for backup use)**

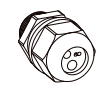

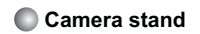

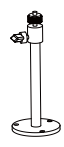

**RJ45 female/female coupler**

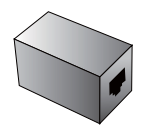

**Software CD**

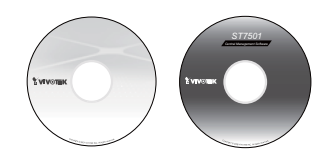

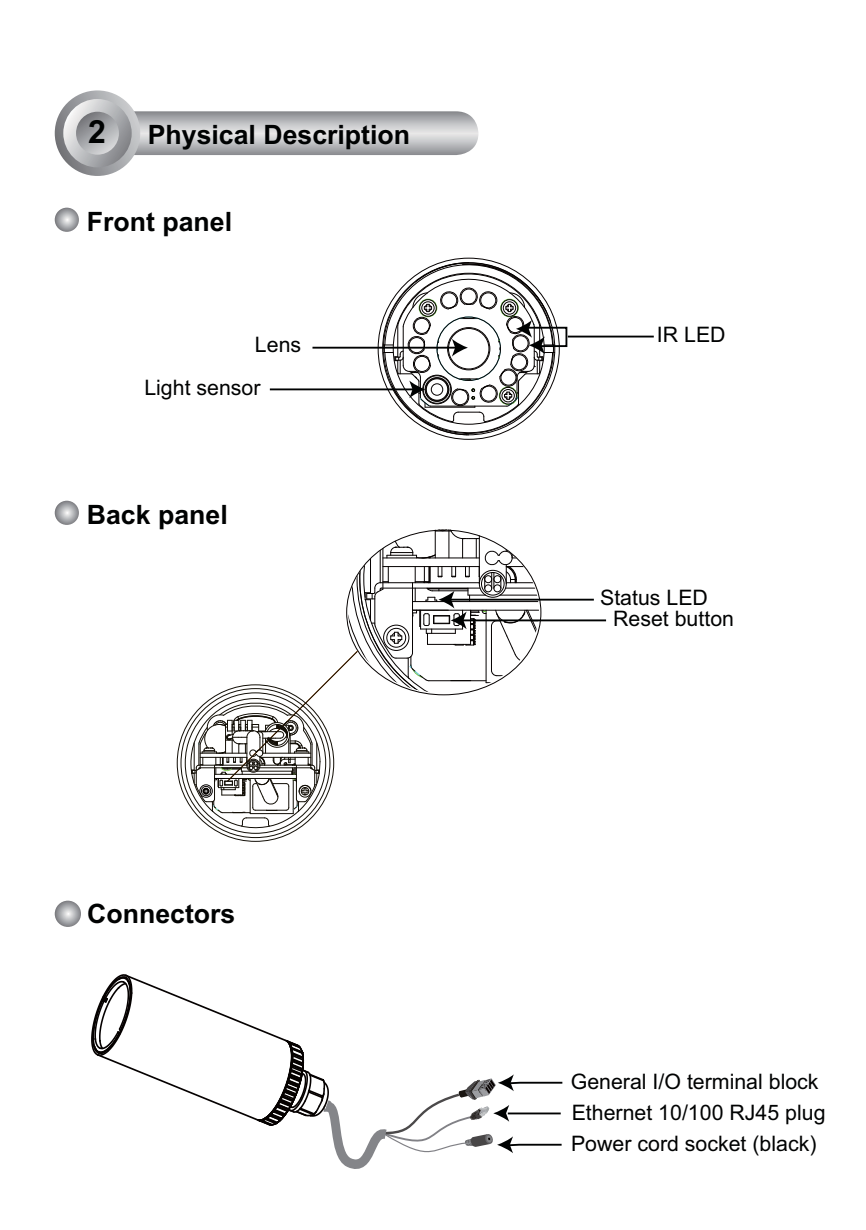

English

# **3 Hardware Installation**

- 1. Loose the liquid tight connectors, and then remove the rubber.
- 2. Loose the back cover.
- 3. Tear down the aluminum foil vacuum bag and take out the silica gel. Attach the supplied silica gel to the inner side of the Network Camera. (Please replace the silica gel with a new one if you open the back cover after installation.)
- 4. Make sure all cable lines are securely connected.
- 5. Tighten the back cover, rubber and liquid tight connectors.
- 6. Secure the Network Camera to the wall/ceiling by the supplied camera stand.

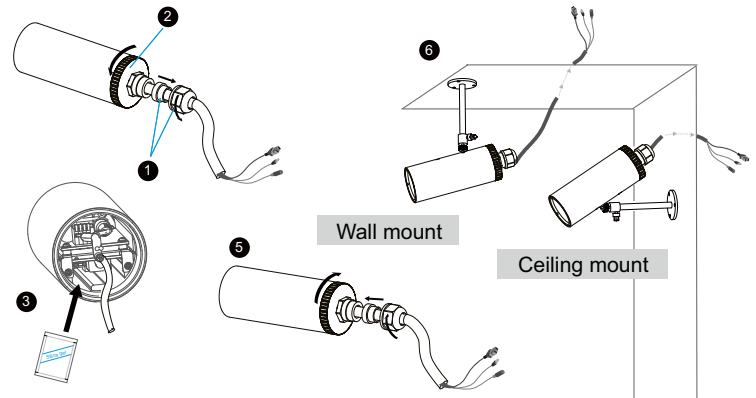

#### **Note**

If you want to use your own cable lines, please loose two supplied screws and take out the power board. Then be careful to make connections as the illustration below.

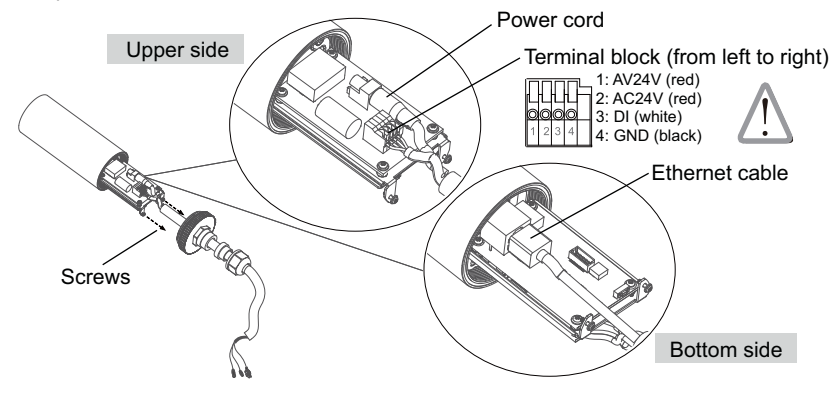

EN-4

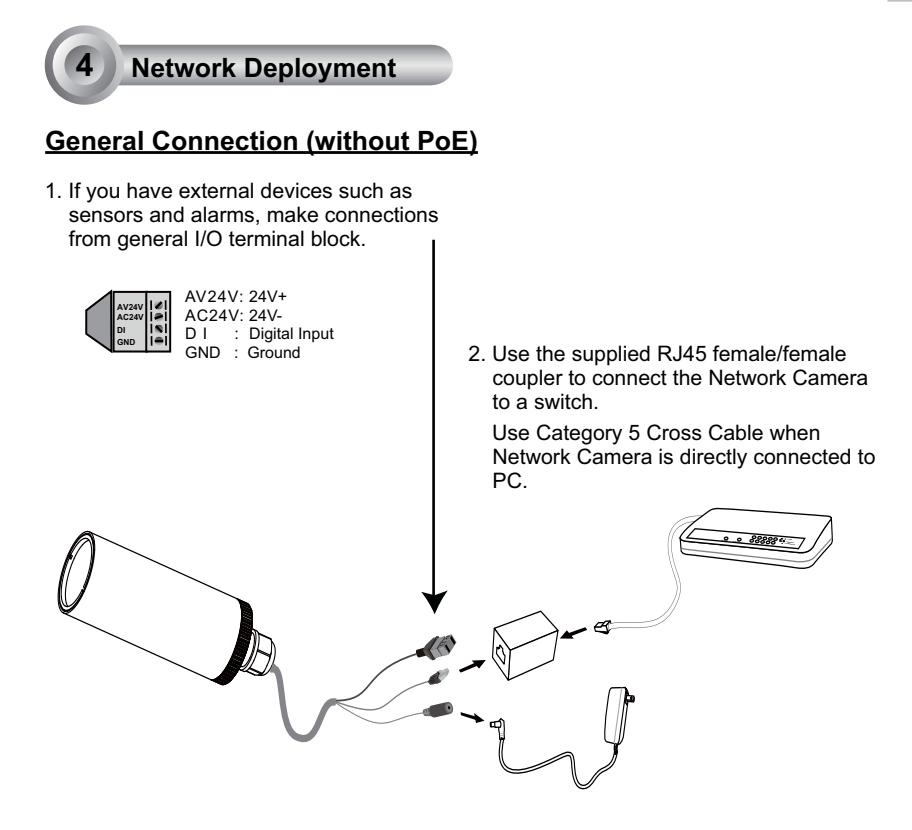

3. Connect the power cable from the Network Camera to a power outlet.

## **Power over Ethernet (PoE)**

### **When using a PoE-enabled switch**

The Network Camera is PoE-compliant, allowing transmission of power and data via single Ethernet cable. See the following illustration to connect the Network Camera to a PoE-enabled switch via Ethernet cable.

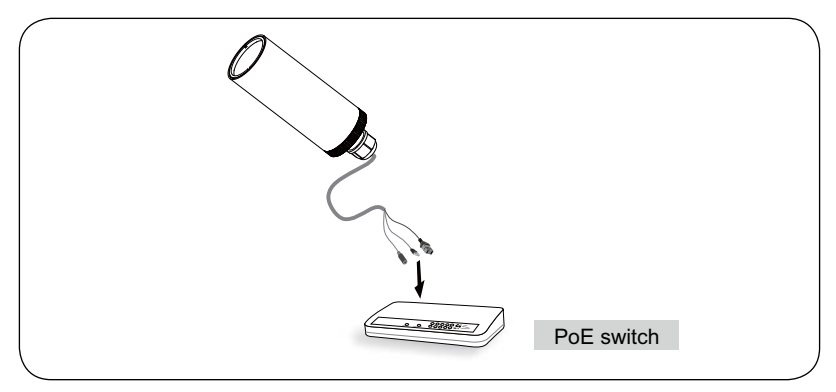

## **When using a non-PoE switch**

Use a PoE power injector (optional) to connect between the Network Camera and a non-PoE switch.

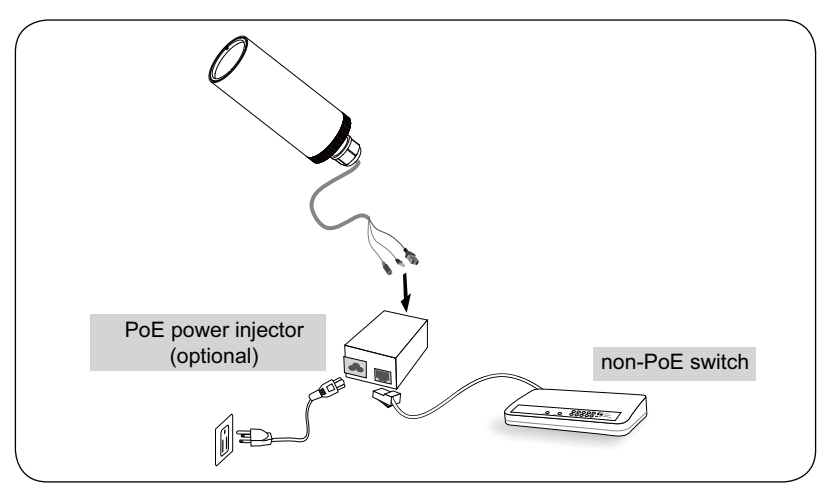

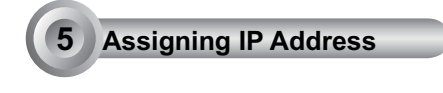

- 1. Install the "Installation Wizard 2" under the Software Utility directory from software CD.
- 2. The program will conduct analyses on your network environment. After your network is analyzed, please click on the "Next" button to continue the program.

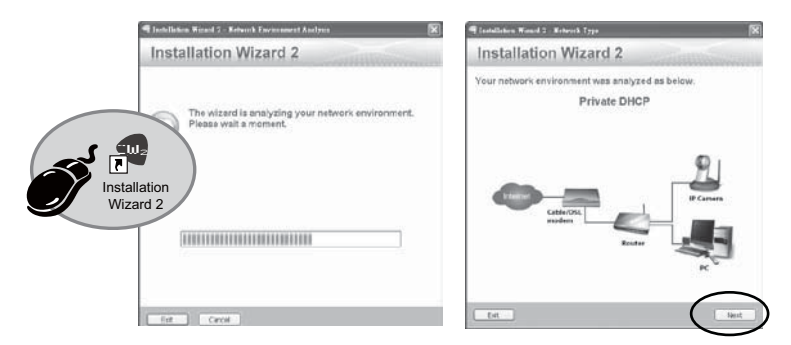

- 3. The program will search the VIVOTEK Video Receivers, Video Servers or Network Cameras on the same LAN.
- 4. After searching, the main installer window will pop up. Click on the MAC that matches the one labeled on the bottom of your device to connect the Internet Explorer to the Network Camera.

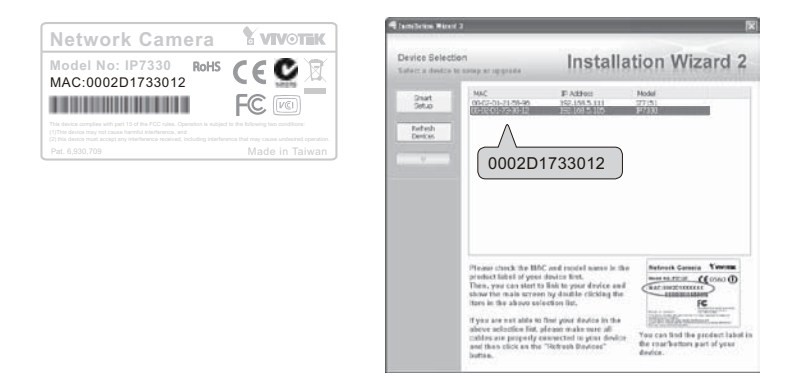

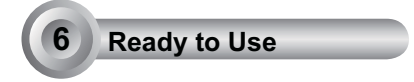

- 1. Access to the Network Camera from the Internet.
- 2. Retrieve live video through web browsers or recording software.

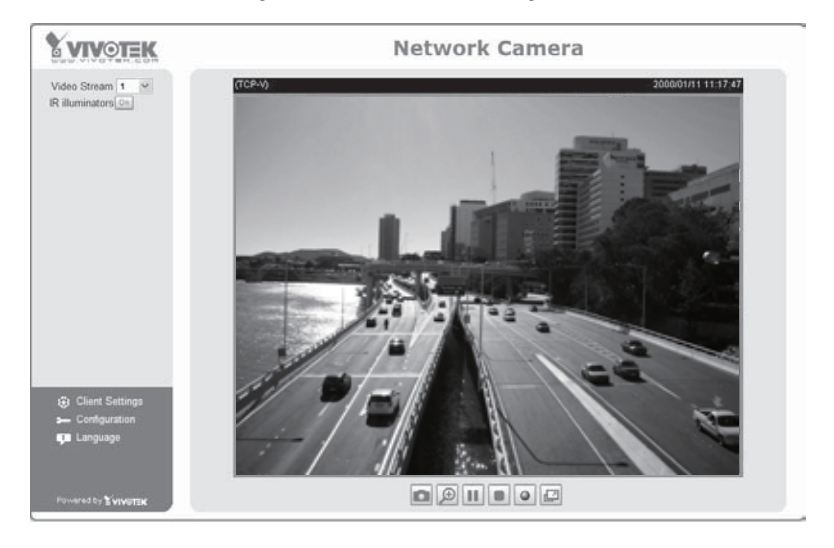

For further setup, please refer to user's manual on the software CD.

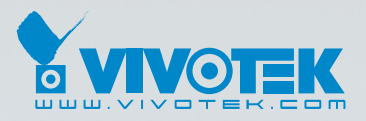

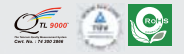

P/N:625008100G Ver.1.0 Copyright @ 2009 VIVOTEK INC. All rights reserved.

6F, No.192, Lien-Cheng Rd., Chung-Ho, Taipei County, Taiwan | T: +886 2 82455282 | F: +886 2 82455532 | E: sales@vivotek.com